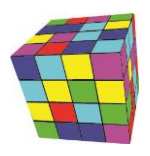

## Instalacja oprogramowania na stacji roboczej

Oprogramowanie współpracuje z każdą wersją bazy danych Oracle oraz Windows. Dla początkujących użytkowników zaleca się użycie wersji XE, instalacja tego programu jest bardzo prosta.

- 1. Uruchom<http://plansoft.org/wp-content/uploads/pdf/install.exe>
- 2. Uruchom plik C:\Program Files (x86)\Soft\Planowanie\reg.reg
- 3. Pobierz plik [http://plansoft.org/win32\\_11gR2\\_client.zip](http://plansoft.org/win32_11gR2_client.zip)

Rozpakuj plik i uruchom setup.exe

Zainstaluj oprogramowanie akceptując ustawienia domyślne. Zignoruj komunikat nt temat niewystarczających parametrów stacji roboczej. Zignoruj pytanie o aktualizację oprogramowania Java, .net również jest zbędny. Zainstaluj wersję Runtime.

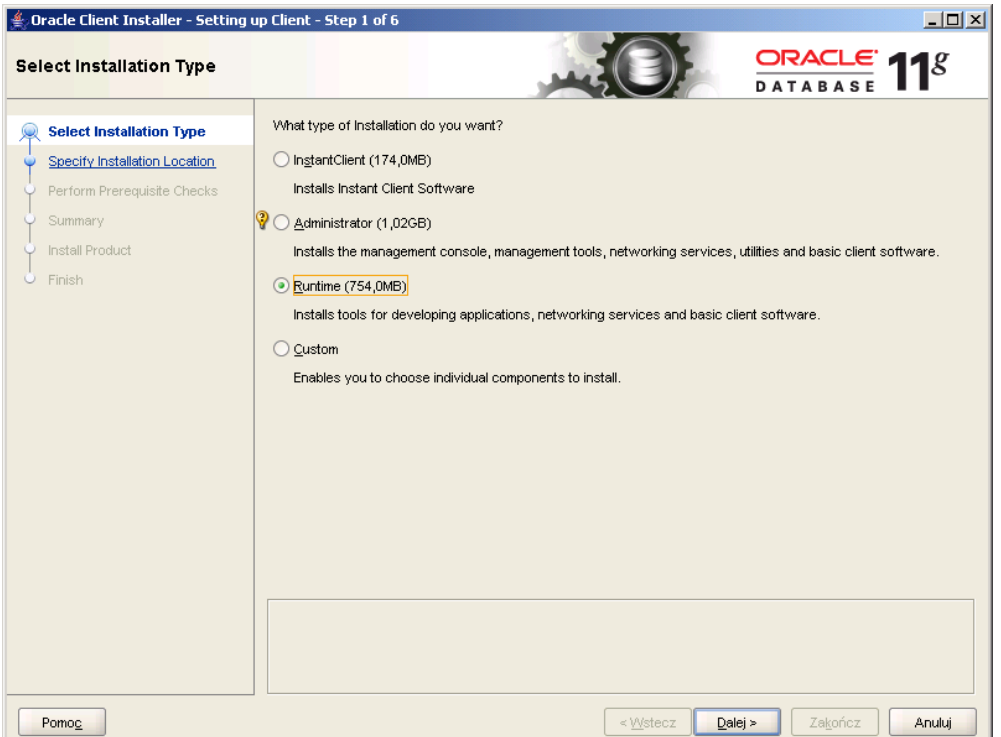

4. Uruchom program PrzedluzenieWaznosci.exe i poproś dostawcę oprogramowania o dostarczenie kodu aktywacyjnego. Możesz to zrobić później, w ciągu trzech miesięcy.

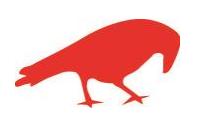